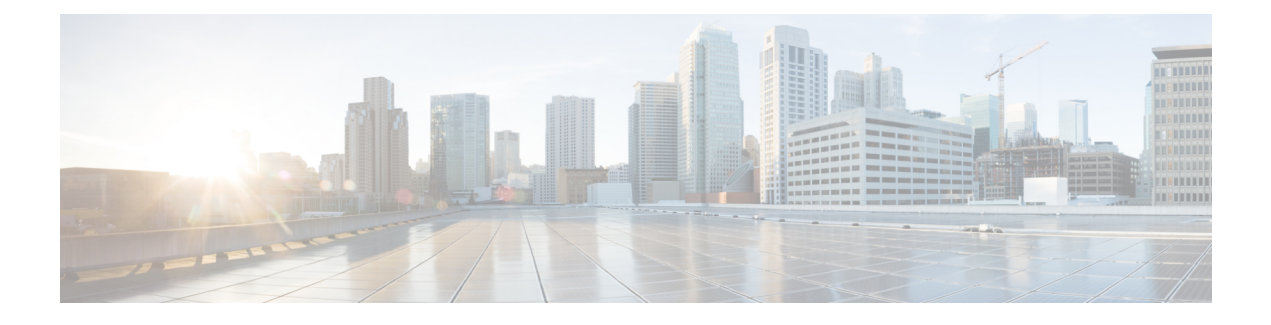

## **Configuring SDM Templates**

- Finding Feature [Information,](#page-0-0) page 1
- Information About [Configuring](#page-0-1) SDM Templates, page 1
- How to Configure SDM [Templates,](#page-3-0) page 4
- [Configuration](#page-4-0) Examples for SDM Templates, page 5
- Additional [References](#page-6-0) for SDM Templates, page 7
- Feature History and Information for [Configuring](#page-7-0) SDM Templates, page 8

## <span id="page-0-0"></span>**Finding Feature Information**

Your software release may not support all the features documented in this module. For the latest caveats and feature information, see Bug Search Tool and the release notes for your platform and software release. To find information about the features documented in this module, and to see a list of the releases in which each feature is supported, see the feature information table at the end of this module.

Use Cisco Feature Navigator to find information about platform support and Cisco software image support. To access Cisco Feature Navigator, go to [http://www.cisco.com/go/cfn.](http://www.cisco.com/go/cfn) An account on Cisco.com is not required.

## <span id="page-0-1"></span>**Information About Configuring SDM Templates**

### **Restrictions for SDM Templates**

The following are restrictions when using SDM templates:

The switch supports homogeneous stacking, but does not support mixed stacking.

### <span id="page-1-0"></span>**SDM Templates**

You can use Switch Database Management (SDM) templates to configure system resources to optimize support for specific features, depending on how your device is used in the network. You can select a template to provide maximum system usage forsome functions: for example, use the default template to balance resources, and use the access template to obtain maximum ACL usage. The switch SDM templates allocate system hardware resources for different uses.

You can select SDM templates for IP Version 4 (IPv4) to optimize these features on switches running the IP Lite feature set:

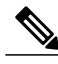

**Note** When the switch is running the LAN Base feature set, you must use the default template.

- IPv4—The IPv4 template provides maximum support for IPv4. No IPv6 support is available on this template.
- VLAN—The VLAN template provides Layer 2 functionality and the maximum number of unicast MAC addresses.
- Default—The default template gives balance to all functions providing support for Layer 2, IPv4 and IPv6 functionality.

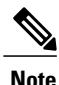

Use the default template when configuring IPv4 static routing on SVIs on switches running the LAN Base feature set. You can configure up to 16 static routes.

For information about homogeneous stacks, see the *Catalyst 2960-XR Switch Stacking Configuration Guide*.

After you change the template and the system reboots, you can use the **show sdm prefer** privileged EXEC command to verify the new template configuration. If you enter the **show sdm prefer** command before you enter the **reload** privileged EXEC command, the **show sdm prefer** command shows the template currently in use and the template that becomes active after a reload.

#### **Related Topics**

Setting the SDM [Template](#page-3-1), on page 4 Examples: [Displaying](#page-4-1) SDM Templates, on page 5

### <span id="page-1-1"></span>**SDM Template Resources**

You can use SDM templates to configure system resources to optimize support for specific features, depending on how your device is used in the network. You can select a template to provide maximum system usage for some functions.

To allocate ternary content addressable memory (TCAM) resources for different usages, the switch SDM templates prioritize system resources to optimize support for certain features. These templates are supported on your device:

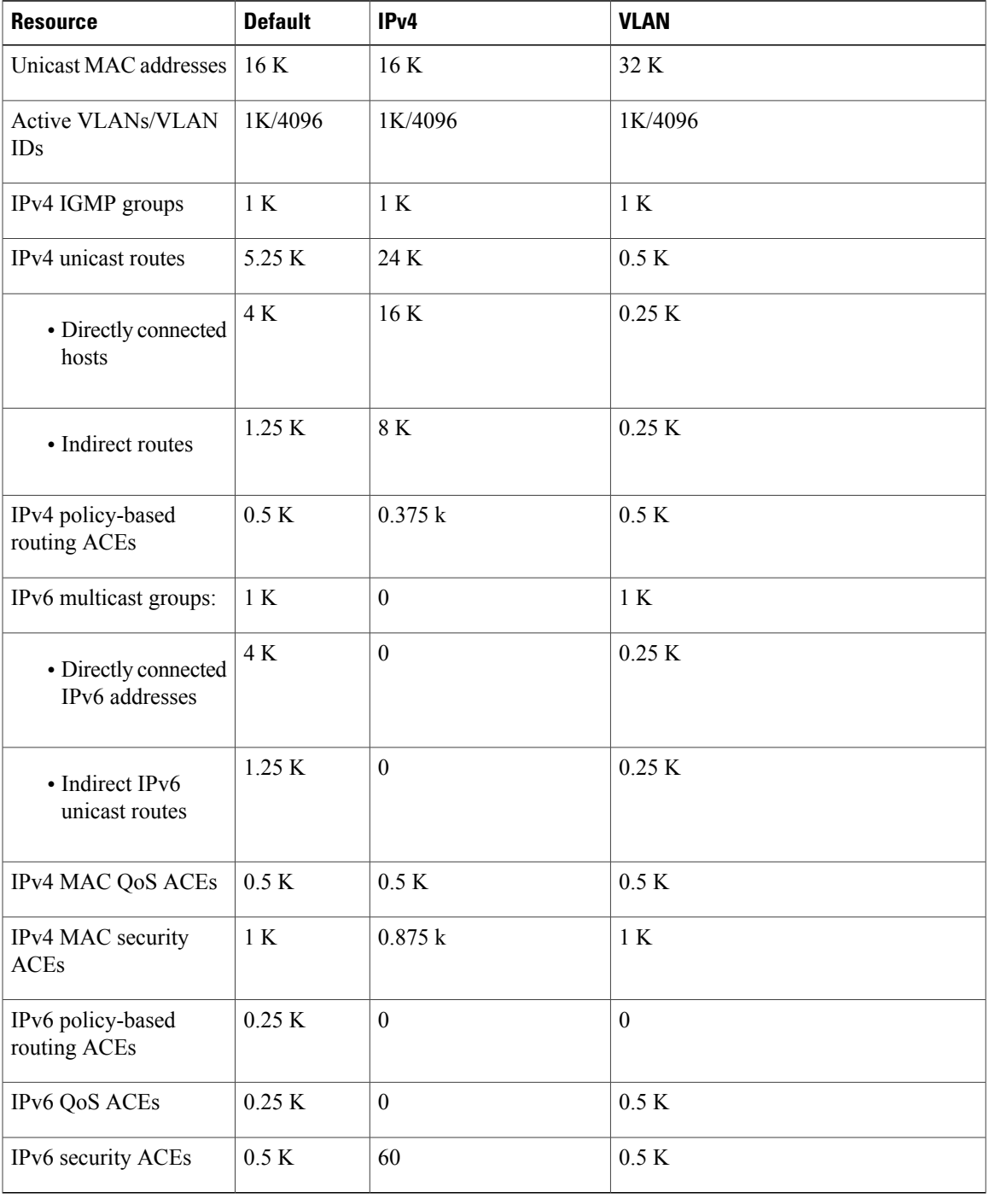

#### **Table 1: Approximate Number of Feature Resources Allowed by Templates**

#### **Related Topics**

 $\mathbf{I}$ 

Setting the SDM [Template,](#page-3-1) on page 4

Examples: [Configuring](#page-5-0) SDM Templates, on page 6

### <span id="page-3-2"></span>**SDM Templates and Switch Stacks**

All stack members use the sameSDM template that is stored on the stack master. When a new switch is added to a stack, as with the switch configuration and VLAN database files, the SDM configuration that is stored on the stack master overrides the template configured on an individual switch.

Version-mismatch (VM) mode has priority over SDM-mismatch mode. If a VM mode condition and an SDM-mismatch mode exist, the switch stack first attempts to resolve the VM-mode condition. You can use the **show switch** privileged EXEC command to see if any stack members are in SDM-mismatch mode.

#### **Related Topics**

Setting the SDM [Template](#page-3-1), on page 4

## <span id="page-3-1"></span><span id="page-3-0"></span>**How to Configure SDM Templates**

### **Setting the SDM Template**

Follow these steps to use the SDM template to maximize feature usage:

#### **Procedure**

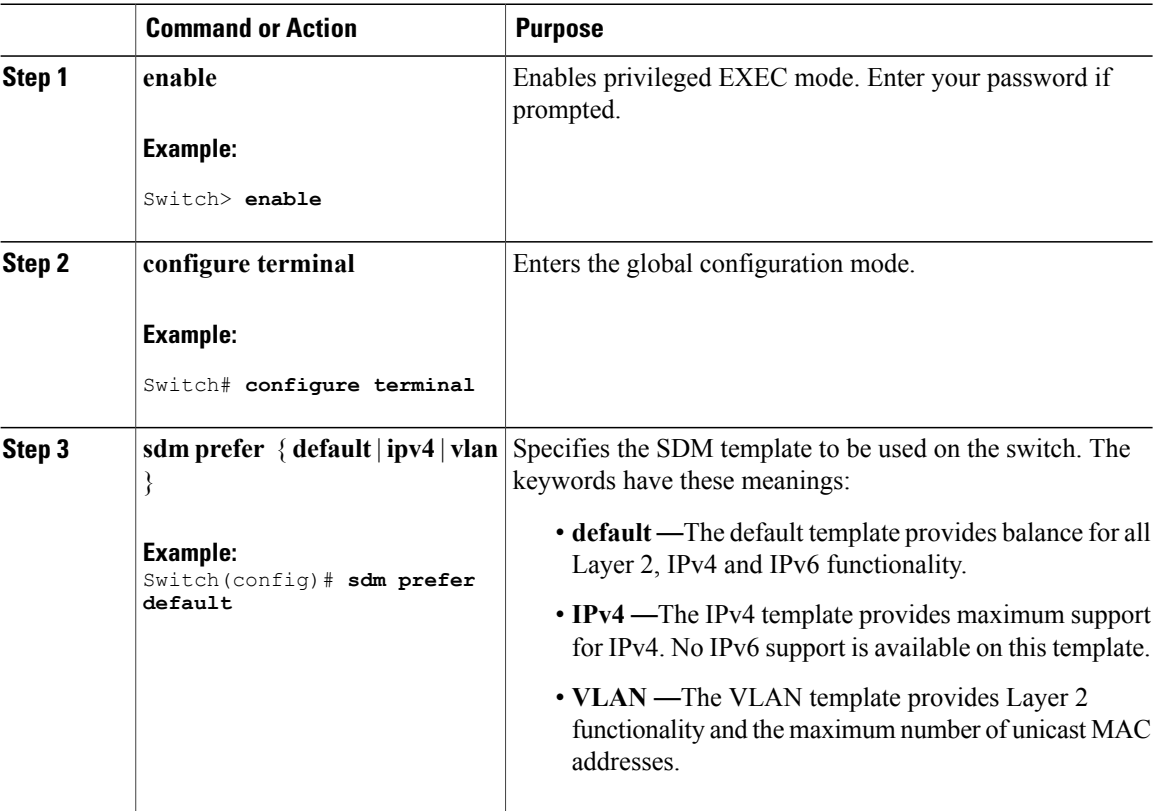

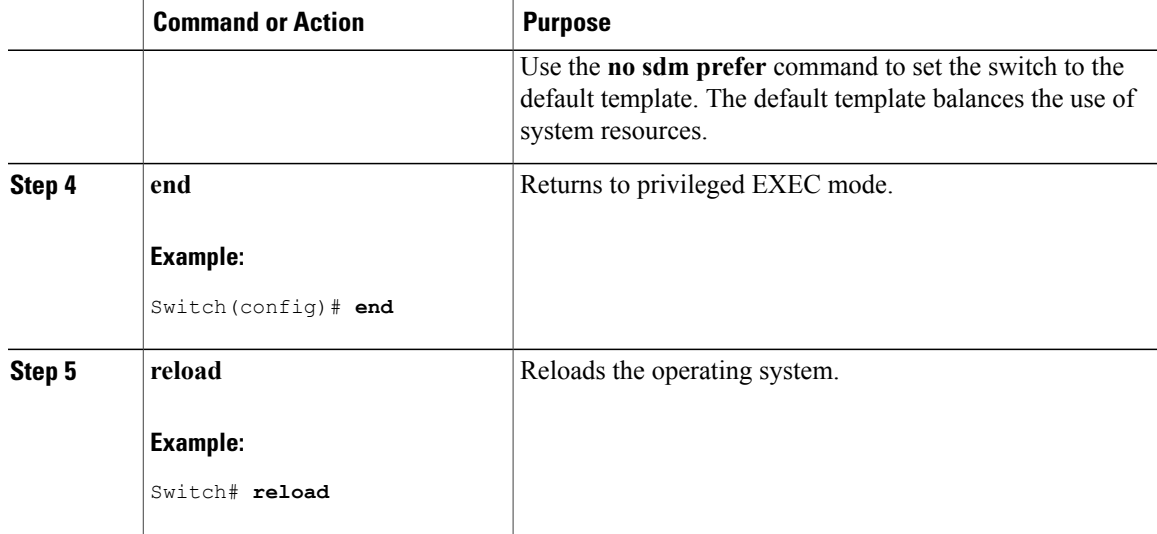

#### **Related Topics**

SDM [Templates](#page-1-0), on page 2 Examples: [Displaying](#page-4-1) SDM Templates, on page 5 SDM Template [Resources,](#page-1-1) on page 2 Examples: [Configuring](#page-5-0) SDM Templates, on page 6 SDM [Templates](#page-3-2) and Switch Stacks, on page 4

## <span id="page-4-1"></span><span id="page-4-0"></span>**Configuration Examples for SDM Templates**

## **Examples: Displaying SDM Templates**

Г

This is an example output showing the default template information:

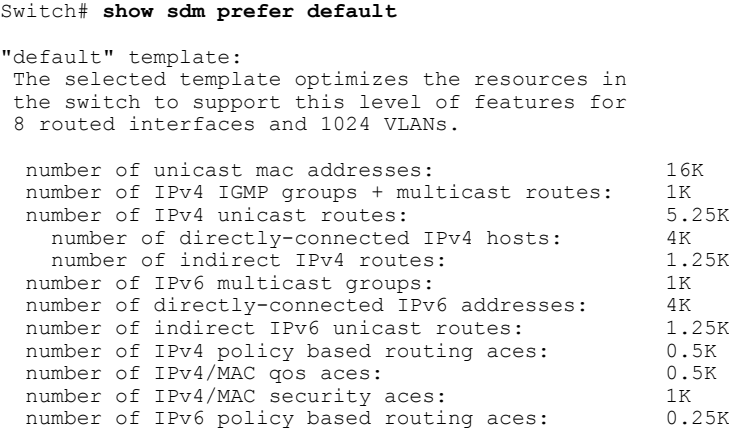

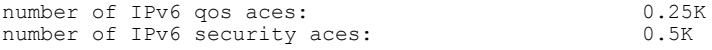

Switch#

This is an example output showing the IPv4 template information:

Switch# **show sdm prefer ipv4**

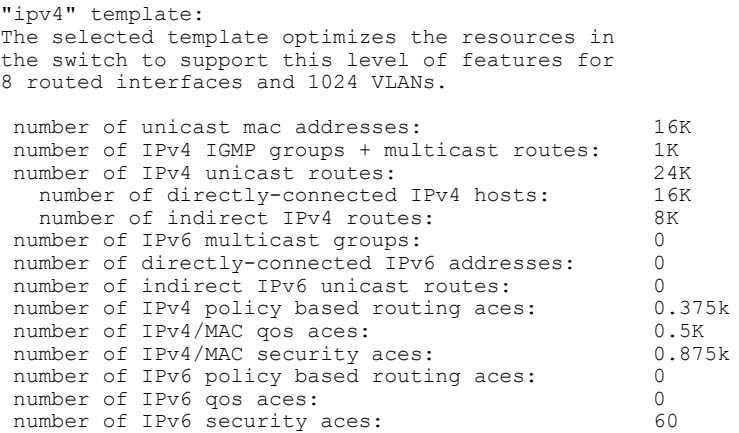

This is an example output showing the VLAN template information:

#### Switch# **show sdm prefer vlan**

```
"vlan" template:
The selected template optimizes the resources in
the switch to support this level of features for
8 routed interfaces and 1024 VLANs.
 number of unicast mac addresses: 32K<br>number of IPv4 IGMP groups + multicast routes: 1K
 number of IPv4 IGMP groups + multicast routes: 1K<br>number of IPv4 unicast routes: 0.5K
 number of IPv4 unicast routes: 0.5K<br>number of directly-connected IPv4 hosts: 0.25K
   number of directly-connected IPv4 hosts: 0.25K<br>number of indirect IPv4 routes: 0.25K
   number of indirect IPv4 routes:
 number of IPv6 multicast groups: 1K<br>number of directly-connected IPv6 addresses: 0.25K
 number of directly-connected IPv6 addresses: 0.25K<br>number of indirect IPv6 unicast routes: 0.25K
 number of indirect IPv6 unicast routes: 0.25<br>
number of IPv4 policy based routing aces: 0.5K
 number of IPv4 policy based routing aces:
 number of IPv4/MAC qos aces: 0.5K<br>number of IPv4/MAC security aces: 1K
 number of IPv4/MAC security aces: 1K<br>number of IPv6 policy based routing aces: 0
 number of IPv6 policy based routing aces: 0<br>number of IPv6 qos aces: 0.5K
 number of IPv6 qos aces: 0.5K<br>number of IPv6 security aces: 0.5K
 number of IPv6 security aces:
```
#### **Related Topics**

Setting the SDM [Template](#page-3-1), on page 4 SDM [Templates,](#page-1-0) on page 2

### <span id="page-5-0"></span>**Examples: Configuring SDM Templates**

This example shows how to configure the VLAN template:

Switch(config)# **sdm prefer vlan** Switch(config)# **exit** Switch# **reload** Proceed with reload? [confirm]

#### **Related Topics**

Setting the SDM [Template,](#page-3-1) on page 4 SDM Template [Resources,](#page-1-1) on page 2

# <span id="page-6-0"></span>**Additional References for SDM Templates**

#### **Related Documents**

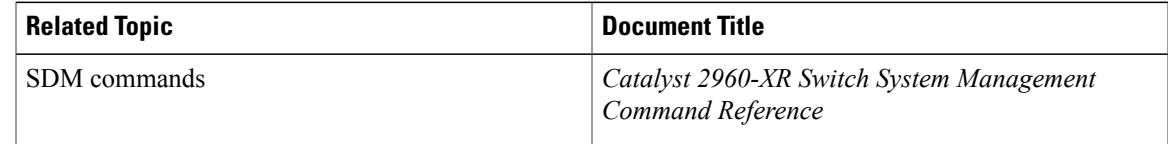

#### **Standards and RFCs**

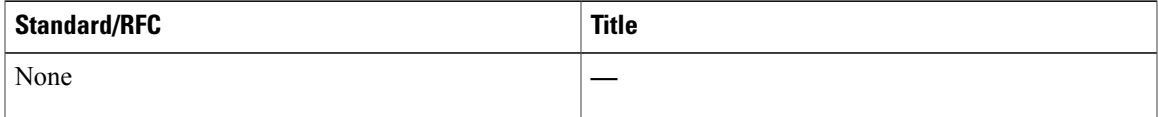

#### **MIBs**

Г

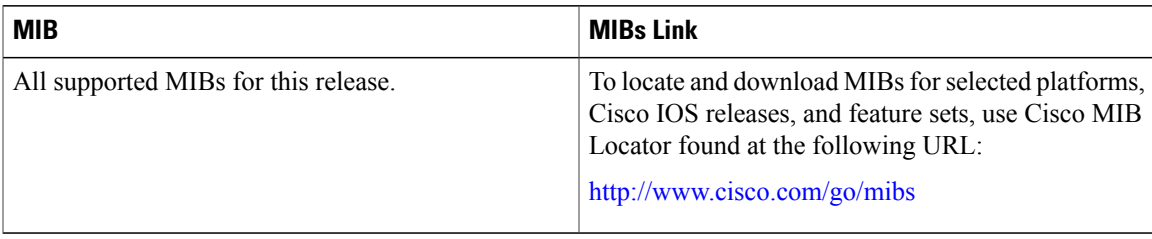

 $\overline{\phantom{a}}$ 

#### **Technical Assistance**

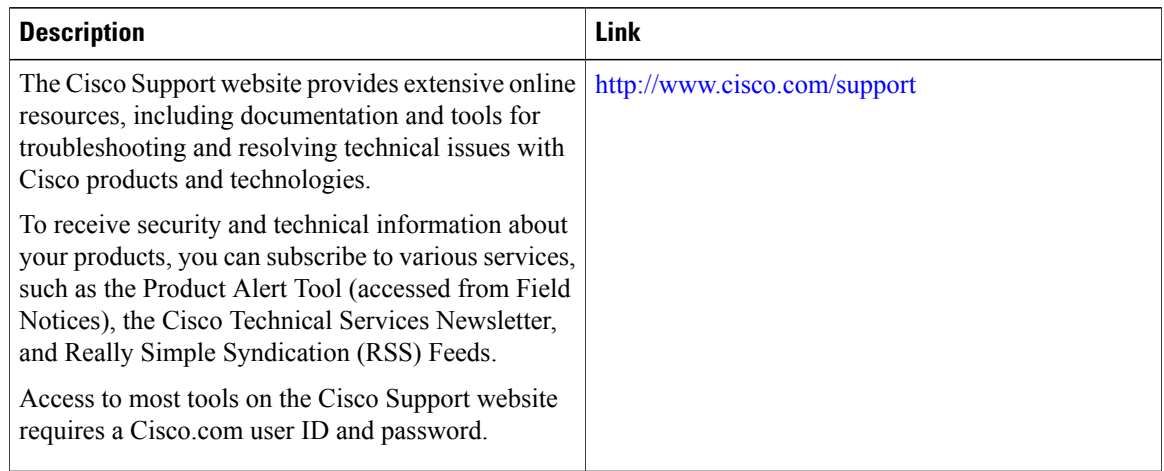

# <span id="page-7-0"></span>**Feature History and Information for Configuring SDM Templates**

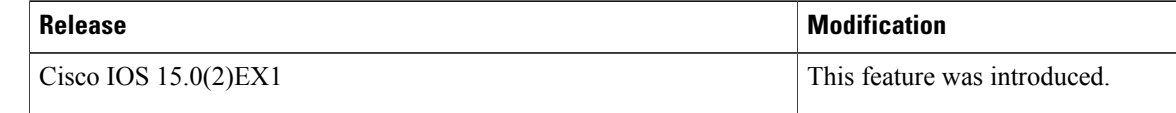